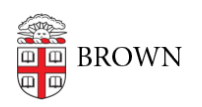

[Knowledgebase](https://ithelp.brown.edu/kb) > [Software](https://ithelp.brown.edu/kb/software) > [Adobe](https://ithelp.brown.edu/kb/adobe) > [Adobe Creative Cloud FAQ](https://ithelp.brown.edu/kb/articles/adobe-creative-cloud-faq)

# Adobe Creative Cloud FAQ

Stephanie Obodda - 2022-11-01 - [Comments \(0\)](#page--1-0) - [Adobe](https://ithelp.brown.edu/kb/adobe)

## **How do I install the software?**

- If you already installed Brown's Adobe Creative Cloud applications (the software that was previously available as individual downloads on the software site) on your **Brown-owned computer**, be sure to run the [Adobe Remove Volume License](https://www.brown.edu/information-technology/software/catalog/adobe-remove-volume-license) [tool](https://www.brown.edu/information-technology/software/catalog/adobe-remove-volume-license) before you begin. Otherwise, you will be unable to use your installed Adobe applications.
- Whether you are installing on a **personal computer or a Brown-owned computer**, follow the instructions at [brown.edu/go/adobecchome](http://brown.edu/go/adobecchome).

## **Who can download and install Creative Cloud at Brown?**

Active students (undergraduate, graduate, medical), staff, and Brown-paid faculty.

#### **What applications are included in this package?**

Our subscription includes all the [desktop applications listed in Adobe's "Complete" plan.](https://www.adobe.com/creativecloud/catalog/desktop.html)

#### **What about mobile apps?**

You can sign into [mobile apps](https://www.adobe.com/creativecloud/catalog/mobile.html). As soon as you type in your Brown email address, you should see the option to sign in with an Enterprise ID. Click that option, and you'll see a regular Brown login screen.

#### **Are cloud features available for Brown accounts?**

Yes. If you saw a message that said "Contact Your IT Administrator" because a feature was unavailable in the past, please try again. As of September 2015, these features should be functional. You can sign into mobile apps and use shared libraries.

# **Can I switch from my personal plan to Brown's Enterprise licensed version?**

Yes, it basically involves signing out of your account and signing in again with your Brown account. See the "Upgrading" section of [our instructions](https://ithelp.brown.edu/kb/articles/487-install-adobe-creative-cloud-desktop-application) for full details. Signing out does not cancel your personal subscription, but you can do so with [these instructions from Adobe](https://helpx.adobe.com/creative-cloud/help/cancel-membership.html).

# **What if I only see options to buy, not install, the applications?**

First, did you choose "Enterprise ID" when prompted for a login method? If you're unsure, log out and in again. Second, are you eligible to download the software (are you an active student, staff, or Brown-paid faculty member)? If you are new to Brown, you may not appear in Adobe's list immediately; contact the [Service Center](http://brown.edu/go/ITServiceCenter) to make sure your account has been provisioned with Adobe. If you continue to see prompts to buy instead of install the software and are migrating from a personal subscription, we recommend uninstalling

and reinstalling Creative Cloud.

#### **Does Brown's Two-Step Verification work with Creative Cloud?**

Yes. Older versions of Creative Cloud had an issue loading the two-step screen. If you are having this issue, try reinstalling the Creative Cloud application ([Step 1 here](https://ithelp.brown.edu/kb/articles/487-install-adobe-creative-cloud-desktop-application)).

### **What if I graduate or leave Brown? Will this software continue to work?**

This software is intended only for those actively affiliated with Brown. As of Spring 2020, graduating students can visit Adobe's article "[Transfer assets across accounts or profiles](https://helpx.adobe.com/in/enterprise/kb/transfer-assets.html)" for details on manually migrating your assets into another account. Adobe will offer a discount on your first year of their paid service if you visit this [link.](https://commerce.adobe.com/store/commitment?cli=adobe_com&co=US&ctx=fp&items%5B0%5D%5Bid%5D=29A572E433E1EBD4E4AF659D8F34C3CD&lang=en) If you don't plan on continuing an Adobe subscription, you can export your assets and store them in your Brown Google Drive. Your Drive will be migrated to an "@alumni.brown.edu" account and will continue to be yours after you graduate.